## *TICKETONE.CHECKIN PLATFORM*

Il seguente link è per compilare il modulo:

hiip://E -prix.cvespa.it

in alternativa inquadrare il codice QR

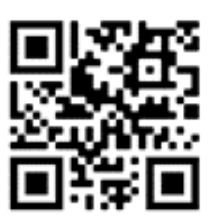

Una volta aperto il link, apparirà la seguente schermata

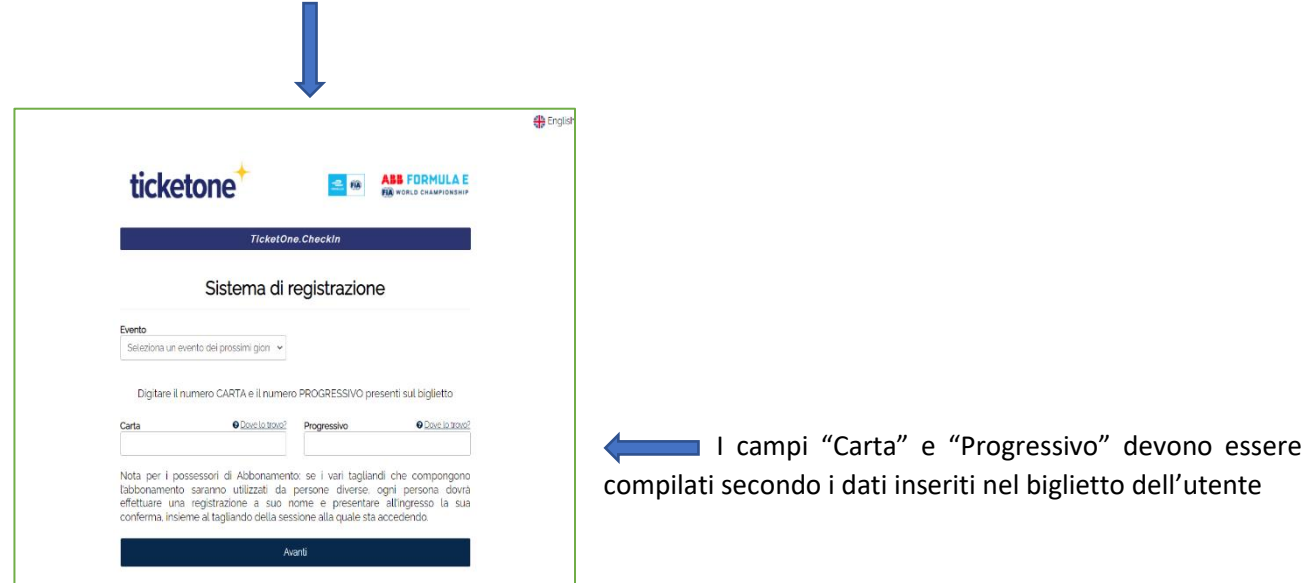

**I biglietti possono essere di due tipi:**

1. **FANTICKET:** nell'esempio sotto, le indicazioni di Carta e Progressivo sono evidenziate in rosso

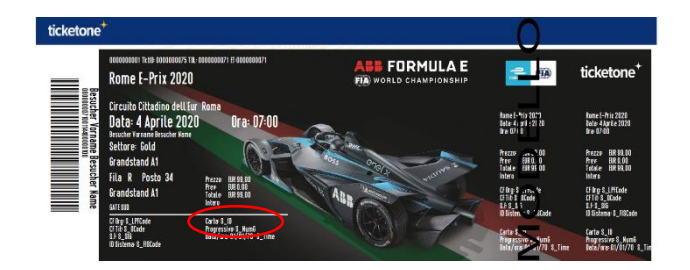

2. **Stampa a casa:** nell'esempio le indicazioni di Carta e Progressivo sono evidenziate in rosso

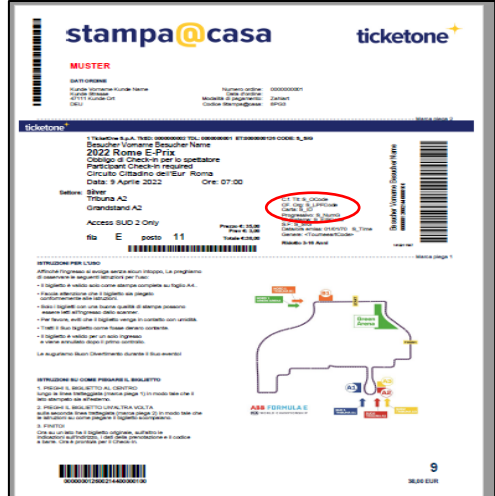

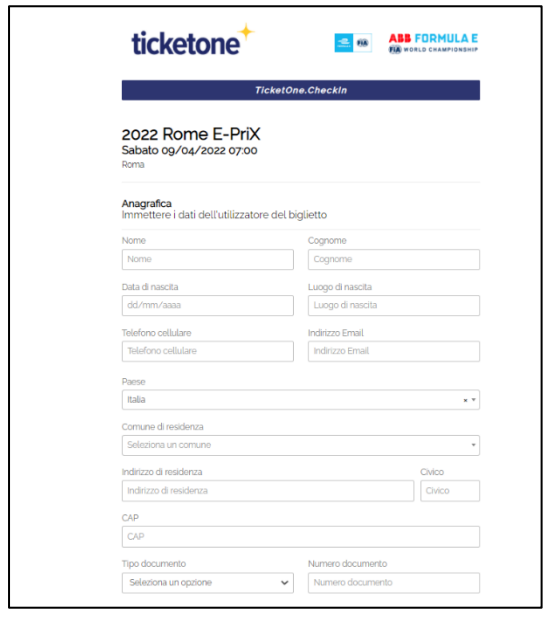

Una volta compilati i due campi, se i valori sono corretti, sarete reindirizzati alla seconda pagina, dove sarà necessario compilare i campi personali

## ATTENZIONE: TUTTI I CAMPI SONO OBBLIGATORI

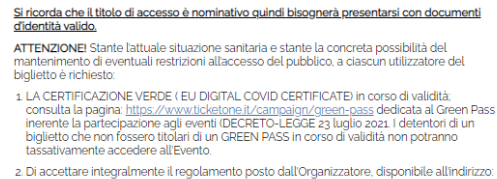

https://checkin.cvespa.it/legal/location\_34/Formula-E-2022-Terms-Conditions-IT.pdf 3. Di aver preso visone dell'informativa sulla privacy dell'Organizzatore disponibile all'indirizzo:<br>https://checkin.cvespa.it/leqal/location\_34/Formula-E-2022-Terms-Conditions-IT.pdf

□ Il Cliente dichiara di avere letto e accettato le disposizioni sopra indicate.

Nota: I dati raccolti non saranno utilizzati ai fini commerciali e marketing ma solo ed<br>esclusivamente per comunicazioni relative alla pandemia Covid-19 nel rispetto delle linee<br>guida previste dal Ministero della Salute.

e<br>E fortemente consigliata una consultazione continuativa del sito <u>www.fiaformulae.com</u> che vi<br>comunicherà in modo ufficiale eventuali informazioni supplementari sull'Evento e sulla sua<br>fruizione.

Procedi

dopo i campi personali, ci sono una serie di clausole riguardanti le regole e i comportamenti relativi all'emergenza COVID-19 che devono essere accettati per completare la procedura di Check-In. Ci sono link a documenti PDF di approfondimento.

## È NECESSARIO CHE L'UTENTE ACCETTI TUTTE LE CLAUSOLE

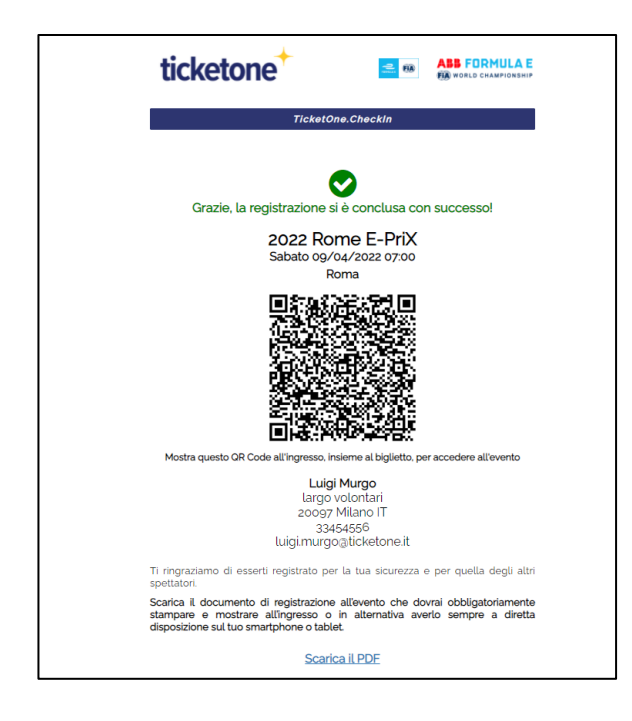

Una volta premuto il pulsante 'PROCEDI' in fondo alla pagina, se tutto è stato registrato correttamente, la procedura termina con una schermata che informa l'utente che la registrazione è avvenuta e genera un codice QR da mostrare all'ingresso insieme al biglietto.

Nella schermata troverete il link per scaricare il file PDF necessario per accedere all'evento, che verrà inviato via email all'utente

## IL QR CODE DI REGISTRAZIONE DEVE ESSERE PRESENTATO CON IL BIGLIETTO DI INGRESSO